## View settings across all servers

The IDERA SQL Secure Security Summary view allows you to see the Settings for a selected policy. For this purpose click the respective policy in the Policies tree, then go to the **Settings** tab.

The Settings tab lists the security settings collected for all SQL Server instances associated with this policy. By default, SQL Secure sorts this data By Sett ing which you can change to By Server in the grid menu bar located on the top right section.

When you double-click a specific SQL Server instance from the **Servers in Policy** tree, SQL Secure displays the individual **Settings** tab for the selected instance.

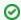

You can choose which columns to display on this list, group by columns, save the information, and print it, by going to the menu grid located on the top right section.

SQL Secure tells you who has access to what on your SQL Server databases. Learn more > >

|  | IDERA Website | Products | Purchase | Support | Community | About Us | Resources | Legal |
|--|---------------|----------|----------|---------|-----------|----------|-----------|-------|
|--|---------------|----------|----------|---------|-----------|----------|-----------|-------|